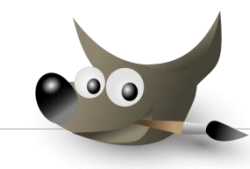

## GIMP FOR WINDOWS Työkalupakki

Työkalupakki sijaitsee oletusarvoisesti ohjelmaikkunan vasemmassa reunassa ja on siirrettävissä otsikkopalkista. Kuvakkeen toiminto esittäytyy tekstinä hiirikohdistimen ollessa sen päällä. Kadonnut työkalupalkki palautetaan komennolla Ikkunat | Työkaluvalikko ( Ctrl+B).

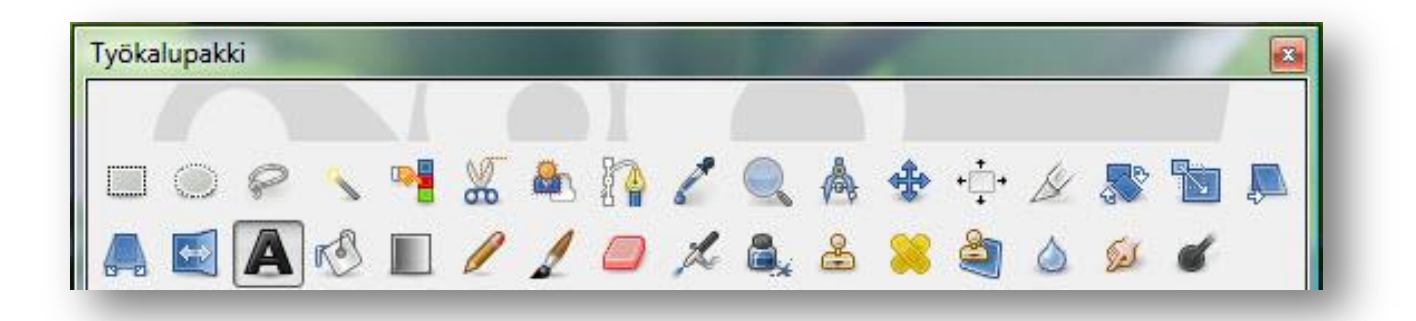

## YLÄRIVI

- 1. Suorakulmainen valinta
- 2. Ellipsivalintatyökalu
- 3. Vapaavalinta
- 4. Sumea valinta
- 5. Valitse värillä
- 6. Saksivalinta
- 7. Edustan valinta
- 8. Polkutyökalu
- 9. Värin poiminta
- 10. Zoomaus
- 11. Mittaustyökalu
- 12. Siirtotyökalu
- 13. Kohdistustyökalu
- 14. Rajaustyökalu
- 15. Kiertotyökalu
- 16. Skaalaustyökalu
- 17. Leikkaustyökalu

## ALARIVI

- 1. Perspektiivityökalu
- 2. Peilaustyökalu
- 3. Tekstityökalu
- 4. Ämpärityökalu
- 5. Sekoitustyökalu (liukuväri)
- 6. Kynä
- 7. Sivellin
- 8. Pyyhekumi
- 9. Ruiskutyökalu
- 10. Mustekynä
- 11. Kloonaustyökalu
- 12. Parannustyökalu
- 13. Perspektiivin kloonaus
- 14. Sumennus- ja tarkennus
- 15. Tuhrintatyökalu
- 16. Varjostus ja lisävalotus

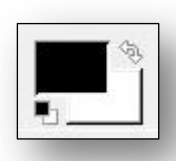

Etu- ja taustaväri. Nuolet vaihtavat värejä keskenään. Musta ja valkoinen neliö palauttavat oletusvärit. Avaa värinvalintaikkuna näpäyttämällä väriä.

Työkalupakista valitun työkalun asetuksia säädetään ikkunan alaosan asetusosiossa.

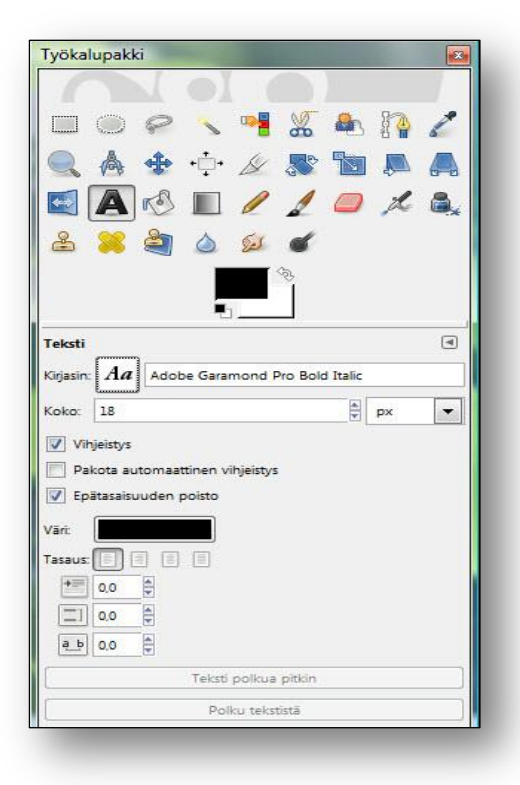

Mikäli työpöydän ikkunat katoavat, eikä niiden palauttaminen onnistu Valikon Ikkunatkomentojen avulla, voidaan ikkunat palauttaa ohjelman oletusarvoihin  $\rightarrow$  Muokkaa | Asetukset | Ikkunanhallinta  $\rightarrow$  Palauta ikkunoiden sijainnit poistuttaessa.

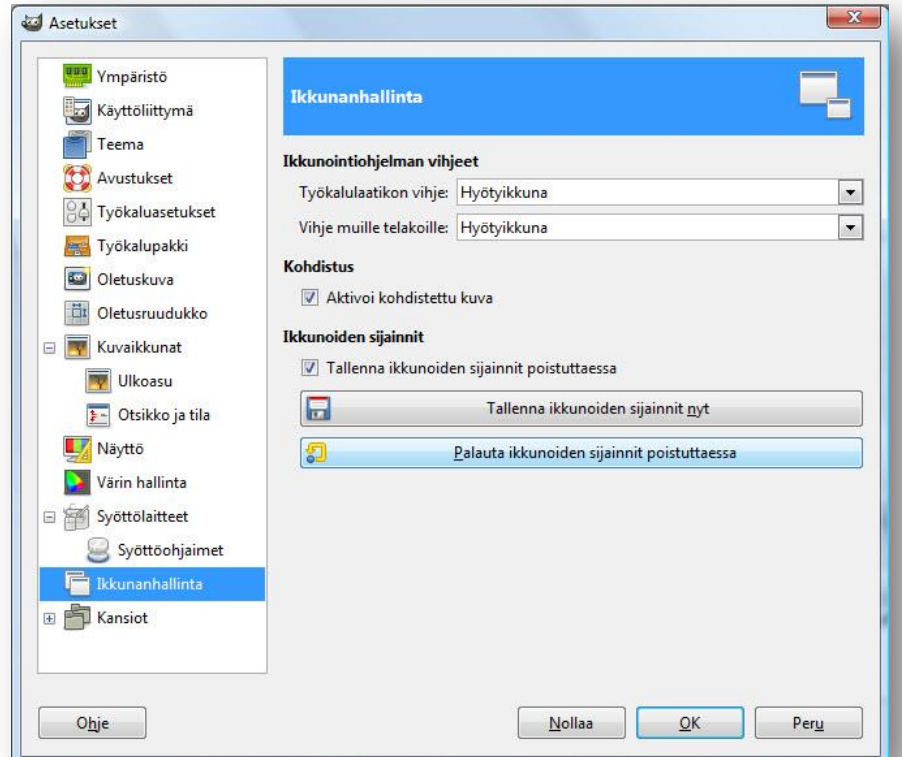